# Internet

**เอกสารโดย อ.ดร.เมท ิ น ี เข ี ยวกนั ยะ** ปรับปรุงโดย อ. กิตติพิชญ์ คุปตะวาณิช **ุ และ อ. ส ิ ทธ ิโชค ทรพั ยไ์ พบล ู ยก ์ิ จ**

1

**ภาคว ิ ชาว ิ ทยาการคอมพ ิ วเตอร ์ คณะว ิ ทยาศาสตร ์ มหาว ิ ทยาลยัเชี ยงใหม่**

#### Computer Network

- **การใช ้ ทรพ ั ยากรต างๆ ในเคร ื องคอมพ ิ วเตอรส ์ ่ วนบ คคล ่ ่ ุ (Personal Computer) เช น แฟ้ มข ้ อมล ู หน ่วยความจา อป กรณ ์ อ ิ นพต เอาตพ ์ ต ใช ้ งานได ้ เฉพาะเคร ื องเท าน ั น ้ ไม ุ ุ ุ ่ ่ สามารถแบง ่ ปั นทรพ ั ยากรให ้ เคร ื องอ ื นใช ้ งานได ้ ่**
- **ระบบเคร ื อข าย หมายถ ึ ง การน าคอมพ ิ วเตอรห ์ ลาย ๆ ่ เคร ื องมาเชื อมต อเข ้ าด ้ วยกน ั โดยผา นสายสื อสาร ทั้ง ่ ่ ่ ่ แบบม ีสายและแบบไร ้ สาย เช น สายโทรศพ ั ท ์ สายเคเบ ิ ล ใยแก้วน าแสง สัญญาณดาวเทียม คลื่นไมโครเวฟ เป็นต้น** <sup>2</sup>

#### Computer Network [2]

- **ระบบเคร ื อข าย แบง เป็ น ่ ่**
	- •**LAN (Local Area Network) เชื อมโยงคอมพ ิ วเตอรท ์ ี อย ่ใ ู นอาณาเขตเด ี ยวกน ั**
	- **MAN (Metropolitan Area Network) มีลักษณะการ เชื่อมโยง คอมพ ิ วเตอรท ์ ี ม ี ระยะห างไกลกน ัในช วง 5-40 ่ ่ ่ Km ผา นสายสื อสารแบบต าง ๆ ท ี ม ี ความรวดเรว ็ใน ่ ่ ่ ่ การส งผา นข ้ อมล ู ่ ่**
	- **WAN (Wide Area Network) เชื อมโยงคอมพ ิ วเตอรท ์ ี ่ ห างไกลกน ั มาก ๆ ในลก ั ษณะข ้ ามจง ั หวด ั หร ื อ ่ ประเทศโดยผถ ้ ู ายทอดสญ ั ญาณเป็ นผใ้ ูห ้ บร ิ การ** <sup>3</sup>**่**

#### **ความหมายของ**Internet

- •**Internet มาจากคา ว า Inter Connection Network ่**
- •**Internet หมายถ ึ ง เครอ ื ข ายคอมพ ิ วเตอรข ์ นาดใหญ ่ ท ี ม ี การเชื อมต อระหว างเครอ ื ข ายหลายๆ เครอ ื ข าย ่ ่ ่ ่ ่ ่ ทว ั ่ โลก โดยใช ้ ภาษาท ี ่ใช ้ สื อสารกน ั ระหว าง ่ ่ คอมพ ิ วเตอรท ์ ี เร ี ยกว า โพรโทคอล (Protocol) ่**
- **Protocol เปร ี ยบเหม ื อนกฎเกณฑ ์ และข ้ อตกลงต าง ่ ๆ ท ี คอมพ ิ วเตอรใ์ช ้ เพ ื อให ้ เข ้ าใจความหมายของ ่ ่ ข ้ อมล ู ท ี ่ใช ้ รบ ั และส งไปในเครอ ื ข าย ่ ่**

### TCP/IP

- **Protocol หลักของ Internet คือ TCP/IP ประกอบด้วย 2 ส วน ่**
	- คือ TCP (Transmission Control Protocol) ทำหน้าที่ **แยกข ้ อมล ู เป็ นส วน ๆ เร ี ยกว า Packet ส งออกไป ส วน ่ ่ ่ ่ TCP ปลายทาง จะทา การรวบรวมข ้ อมล ู แต ละส วนเข ้ า ่ ่ ด ้ วยกน ั เพ ื อน าไปประมวลผลต อไป โดยระหว างการ ่ ่ ่ รบ ั ส งข ้ อมล ู น ั น ้ กจ ็ ะม ี การตรวจสอบความถก ู ต ้ องของ ่ ข ้ อมล ู ด ้ วย ถ ้ าเก ิ ดผ ิ ดพลาด TCP ปลายทางก็จะขอไป ยัง TCP ต ้ นทางให ้ ส งข ้ อมล ู มาใหม ่**

# TCP/IP [2]

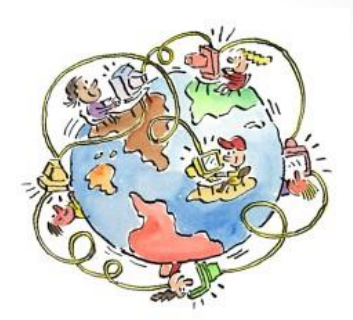

6

•**IP (Internet Protocol)ทา หน ้ าท ี ่ในการจด ั ส งข ้ อมูล ่ จากเครื่องต้นทางไปยังเครื่องปลายทางโดยอาศัย IP Address ควบคม การส งข ้ อมล ู บางอย างท ี ่ใช้ ุ ่ ่ ในการหาเส้นทางของ Packet ซึ่งกลไกในการหา เส้นทางของ IP จะมีความสามารถในการหา เส้นทางที่ดีที่สุด และสามารถเปลี่ยนแปลงเส้นทาง ได ้ในระหว างการส งข ้ อมล ู ่ ่**

#### **ประวต ัิ ของ** Internet

• **Internet เก ิ ดข ึ น ้ ในปี ค.ศ. 1969 (พ.ศ. 2512) จากการเก ิ ด เคร ื อข าย ARPANET(Advanced Research Projects ่ Agency NETwork)** 

• **ARPANET เป็ นเคร ื อข ายสา น ั กงาน ่ โครงการว ิ จย ั ชน ั ้ สง ู ของ กระทรวงกลาโหม ประเทศ สหรฐ ั อเมร ิ กาโดยม ี วต ั ถป ระสงค ์ ุ หลก ั ของการสร ้ างเคร ื อข ายค ื อ ่ เพ ื อให ้ คอมพ ิ วเตอรส ์ ามารถเชื อมต อ ่ ่ ่ และม ีปฏ ิ สม ั พน ั ธก ์ น ัได ้**

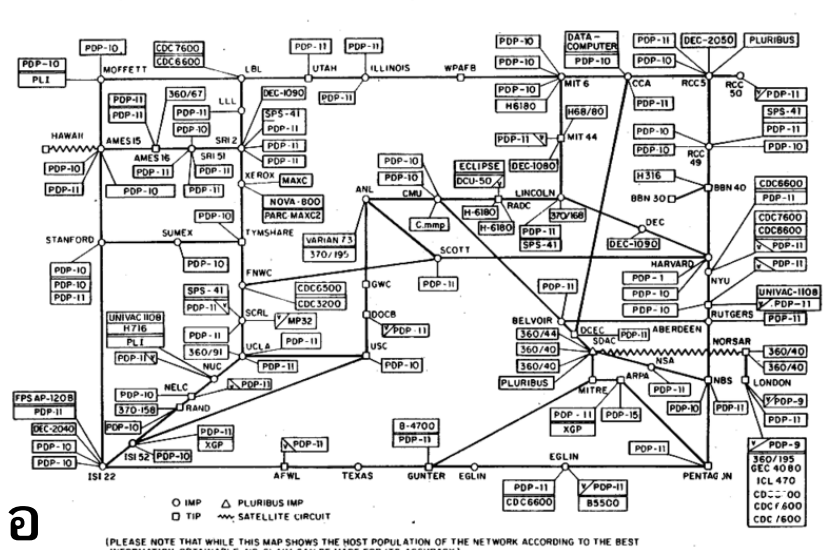

ARPANET LOGICAL MAP, MARCH 1977

#### Internet **ในประเทศไทย**

- **Internet ในประเทศไทยเร ิ มข ึ น ้ เม ื อปี พ.ศ. 2530 โดยการ ่ ่** เชื่อมต่อมินิคอมพิวเตอร์ของมหาวิทยาลัยสงขลานครินทร์ **่ ่ และสถาบน ั เทคโนโลย ี แห งเอเชี ย (AIT) ไปยง ั มหาว ิ ทยาลย ั ่ เมลเบ ิ รน ์ ประเทศออสเตรเล ี ย**
- **ปี พ.ศ. 2535 ศน ู ยเ ์ ทคโนโลย ี อ ิ เลก ็ ทรอน ิ กสแ ์ ละคอมพ ิวเตอร์ แห งชาต ิ(NECTEC) ได ้ ทา การเชื อมต อคอมพ ิ วเตอรเ ์ ข ้ากับ ่ ่ ่ มหาว ิ ทยาลย ั 5 แห ง ได ้ แก จฬ าลงกรณ ์ มหาว ิ ทยาลย ั สถาบัน ่ ุ เทคโนโลย ี แห งเอเชี ย (AIT) มหาว ิ ทยาลย ั สงขลานคร ิ นทร ์ ่ มหาว ิ ทยาลย ั ธรรมศาสตร ์ และ มหาว ิ ทยาลย ั เกษตรศาสตร ์ เร ี ยกว า เคร ื อข ายไทยสาร (THAISARN: the Thai Social / ่ ่ Scientific, Academic and Research Network)**

## **ข้อมูลการใช้**Internet **ปี** 2014

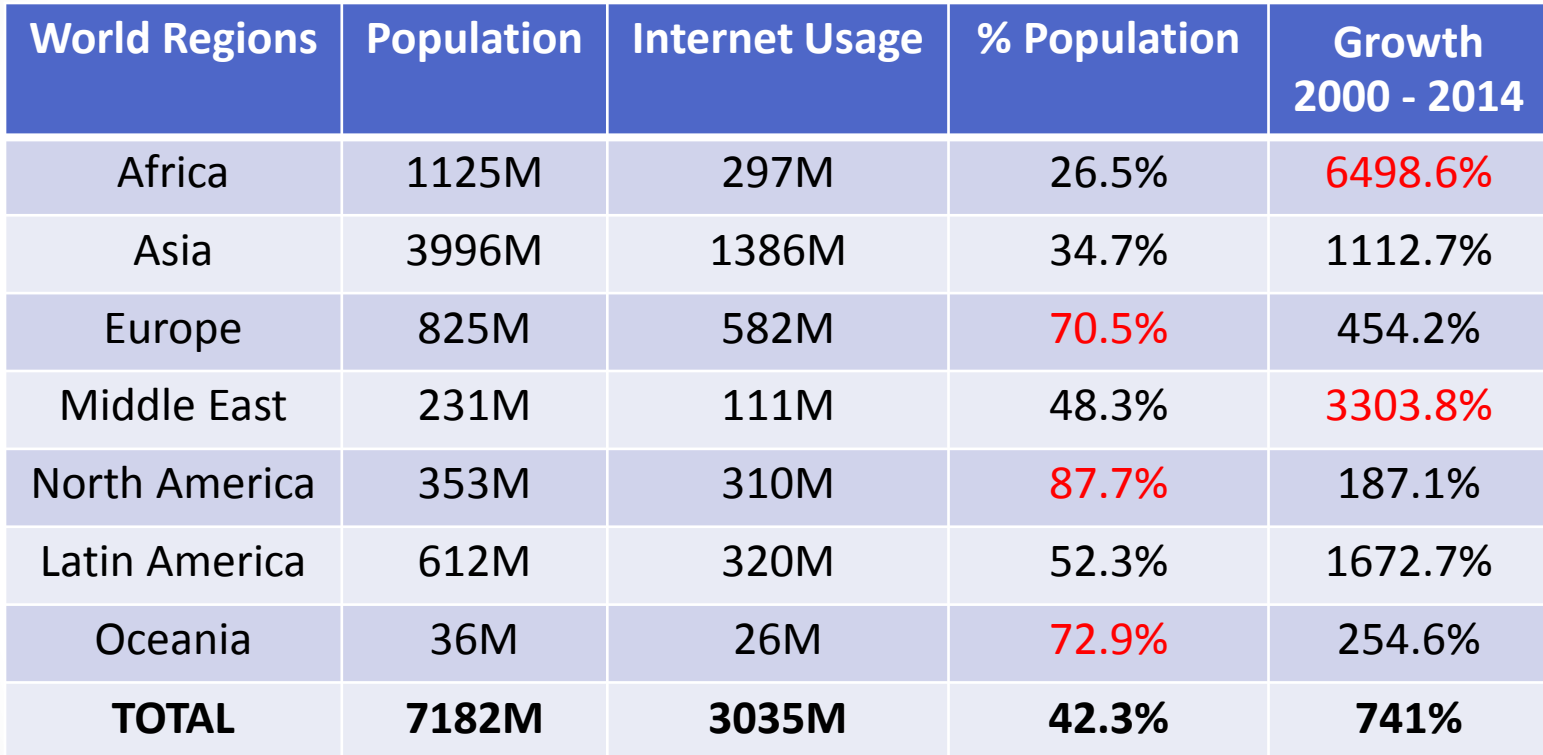

Credit: http://www.internetworldstats.com/stats.htm

#### IP Address

- **คอมพ ิ วเตอรแ ์ ต ละเคร ื องและอป กรณ ์ สื อสารต าง ๆ ท ี ต อ ่ ่ ุ ่ ่** ่ **่** เข้ากับเครือข่ายอินเตอร์เน็ตจะมีเลขรหัสประจำตัวที่ไม่ **่ ซา ้ กน ั เร ี ยกว าIP Address ่**
- **IP address มีทั้งหมด 32 bits หรือ 4 bytes แต ละ byte ่ จะถูกคั ่นด้วยจุด (.) เช น 10.4.28.2**

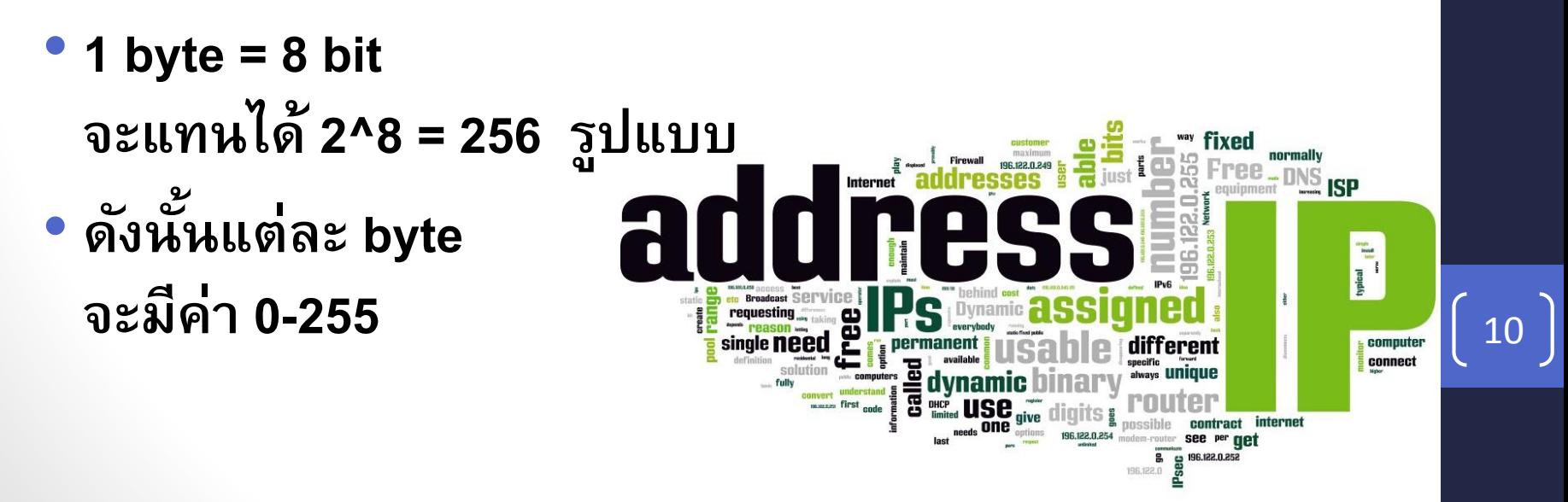

#### Class **และ** IP Address

• **หมายเลข IP ถก ู แบง เป็ น 2 ส วนดง ั น ี ้ ่ ่**

**1. Network Address**

#### **2. Host Address**

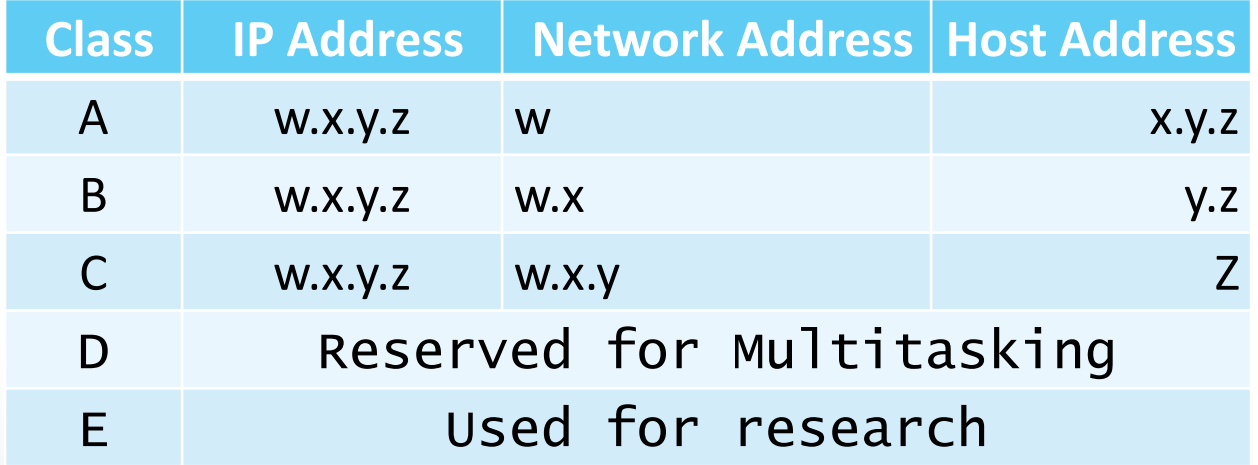

### Class **และ** IP Address [2]

- •**ว ิ ธ ีสง ั เกตว าIP address อย ่ใ ูนคลาสใด ให ้ สง ั เกตจาก ่ Byte แรก**
	- **ตัวเลข 0-126 แสดงว าเป็ น IP Address ใน Class A ่ (IP address 127 นั่น จะเป็น Loopback Address ของ Class หร ื อ ของคอมพ ิ วเตอรข ์ องเราเอง )**
	- **ตัวเลข 128-191 แสดงว าเป็ น IP Address ใน Class B ่**
	- **ตัวเลข 192-223 แสดงว าเป็ น IP Address ใน Class C ่**
	- **ตัวเลข 224-239 แสดงว าเป็ น IP Address ใน Class D ่**
	- **ตัวเลข 240-255 แสดงว าเป็ น IP Address ใน Class E** <sup>12</sup>**่**

#### Domain Name

- เนื่องจากเลข IP address นั้นจดจำยาก ทำให้มีการสร้าง **ระบบชื อคอมพ ิ วเตอร ์ ่**
- **มาตรฐานในเคร ื อข ายอ ิ นเทอรเ ์ น ็ ต เร ี ยกว า Domain Name ่ ่ System (DNS) เช น www.cs.science.cmu.ac.th**
- **ชื่อโดเมน (Domain Name) ค ื อ รหส ั ท ี ่ใช ้ในการต ิ ดต อสื อสาร ่ ่ เพ ื อการเชื อมโยงเข ้ าหาเวบ ็ไซตบ ์ นอ ิ นเตอรเ ์ น ็ ต สา หรับใช้ ่ ่ เป็ นเวบ ็ เพจหน ้ าแรกเพ ื อเข ้ าส เ ู วบ ็ไซตใ์ ด ๆ ่ ่**

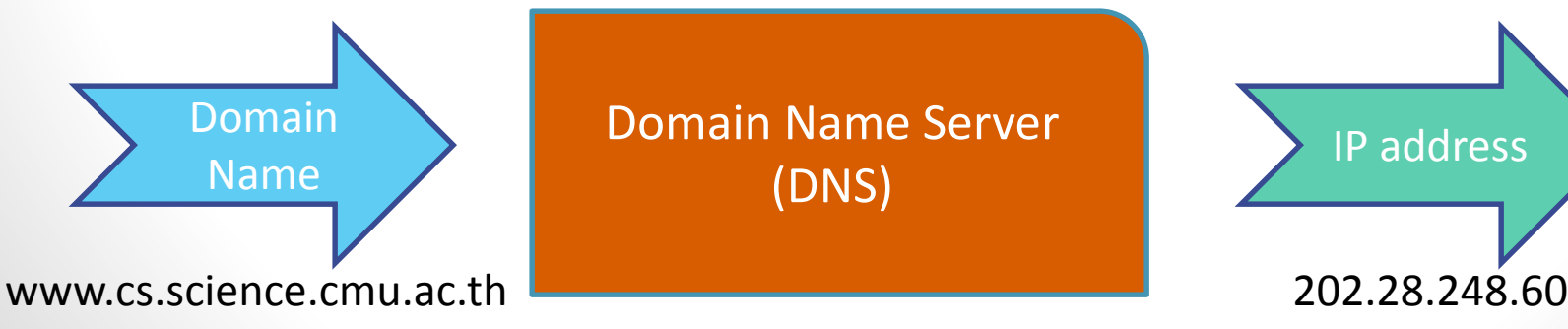

Domain Name Server (DNS) Name and Domain Name Server (Paddress Parties)

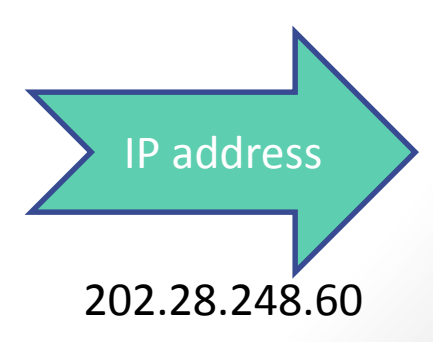

## Domain Name [2]

- **ซึ่งทุกเว็บไซต์จะต้องมีการจดทะเบียนขอรหัส หรือชื่อโดเมน มาใช ้ งานอย างถก ู ต ้ องตามกฎหมายหร ื อขอใช ้ งานกบ ั เวบ ็ ่ โฮสต ิ ้ งต างๆ ท ี เปิ ดให ้ บร ิ การฟร ี เพ ื อน ามาใช ้ เป็นหน้าหลัก ่ ่ ่**  ของเว็บไซต์เสียก่อน โดยรหัสที่ใช้ในการติดต่อจะต้อง **่ ่ ประกอบด ้ วยลา ดบ ั ของโดเมนอย างน ้ อย 3 ส วน ดง ั น ี ้ ่ ่**
	- **โดเมนล าดับต้น (Top Level Domain name)**
	- **โดเมนล าดับที่สอง (Second -Level Domain name)**
	- **โดเมนลา ดบ ั ล าง (Lower-Level Domain name)** <sup>14</sup> **่**

#### Top Level Domain Name

• **เป็ นส วนท ี อย ่ใ ู นตา แหน งขวาสด ของชื่อโดเมน ่ ่ ่ ุ แบง เป็ น 2 ประเภทคือ ่**

#### **1. โดเมนล าดับต้นที่บอกประเภทขององคก ์ ร เช น**

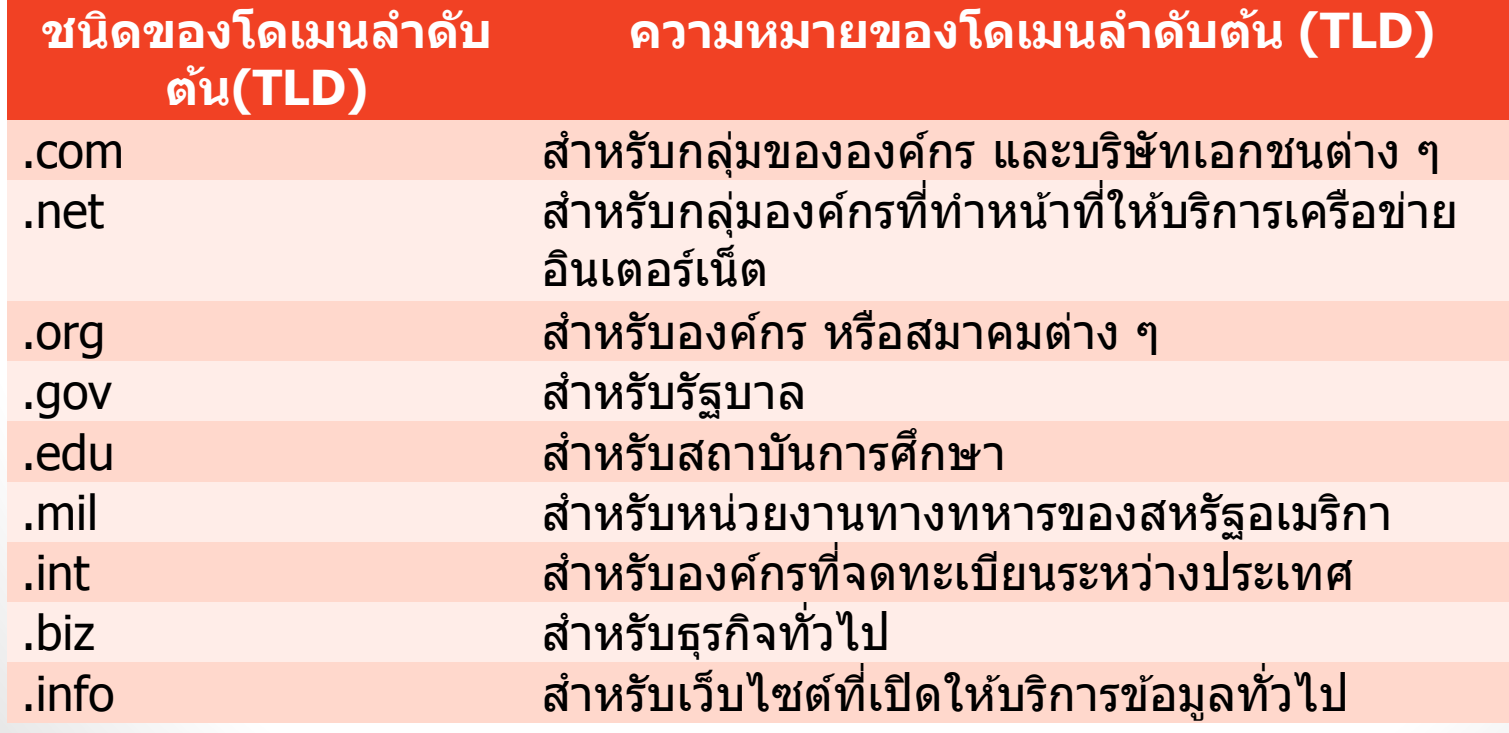

#### Top Level Domain Name [2]

#### **2. โดเมนลา ดบ ั ต ้ นท ี ่ใช ้ เป็ นชื อย อของประเทศ เช น ่ ่ ่**

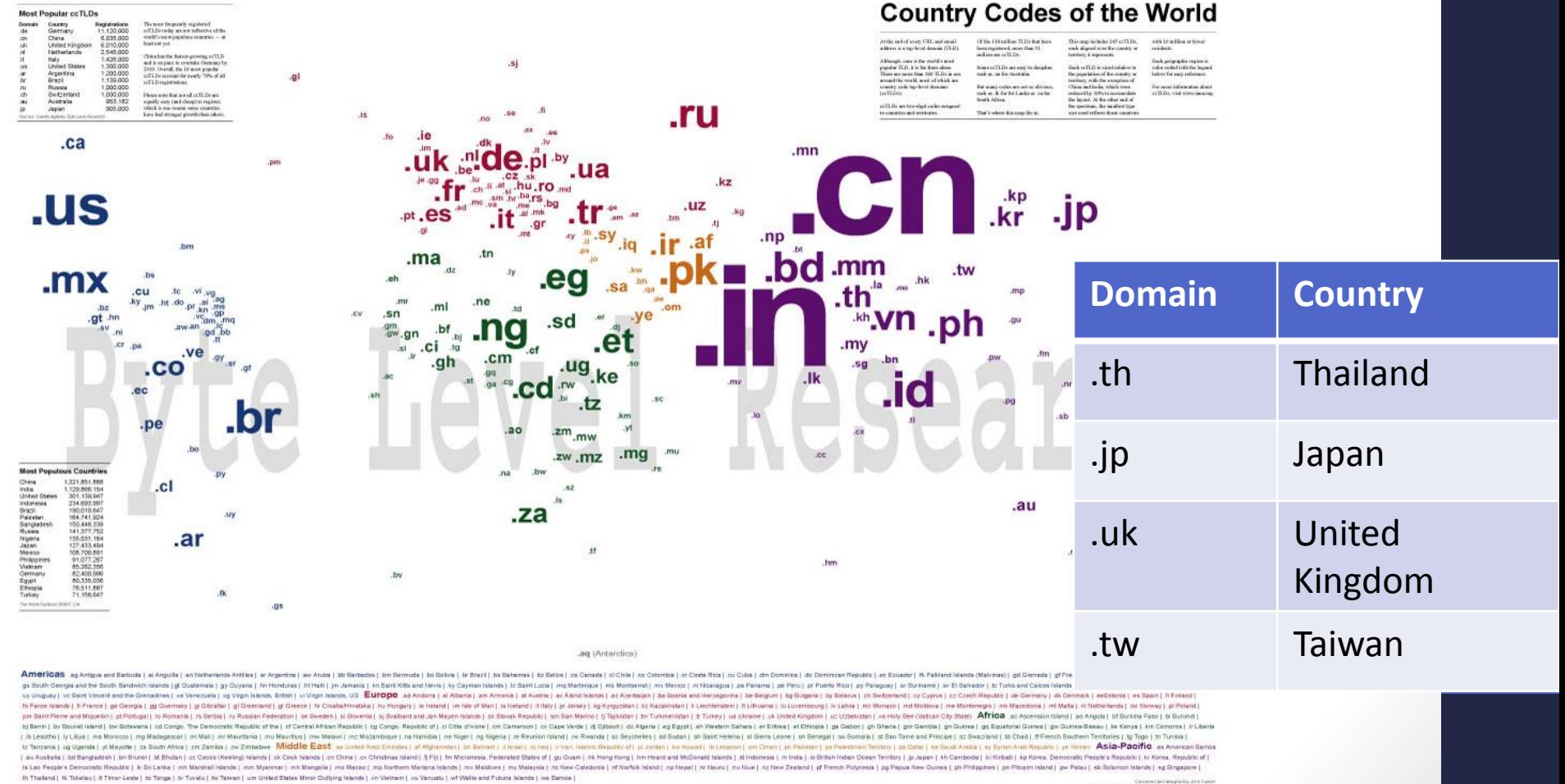

#### Second Level Domain Name

- โดเมนลำดับสอง
	- **เป็นชื่อโดเมนในระดับรองลงมาในชื่อโดเมนหลักของ เวบ ็ไซตใ์ ด ๆ เร ี ยกอ ี กอย างว า "Sub Domain" โดยจะอย ู ่ ่** ในส่วนที่อยู่ถัดจากโดเมนลำดับต้นมาทางซ้ายมือ **่ ่ สามารถแบง ออกเป็ น 2 ประเภท คือ ่**
		- **SLD ท ี่ไม ม ีSub Domain ย อย (Lower–Level Domain) ่ ่ ตว ั อย างเช น sanook.com, yahoo.com, ksc.net เป็ นต้น ่**
		- **SLD ที่สามารถแยกออกเป็ น Sub Domain ย อย ๆ ได ้ อ ี ก ่ ตว ั อย างเช น catc.or.th, nectec.or.th หรือ mitc.go.th เป็ น ่ ต้น**

#### Lower Level Domain Name

•**เป็ นส วนท ี อย ถ ู ด ั จาก SLD ประเภทที่ 2 มาทางด้าน ่ ่ ่ ซ ้ ายของชื อโดเมน ซึ งจากตว ั อย างของทง ั ้3 เว็บไซต์ ่ ่ ่ ได ้ แก catc.or.th, nectec.or.th หรือ mitc.go.th นั้น โดเมนในส วนลา ดบ ั ท ี ล างค ื อ "catc", "nectec" และ ่ ่ ่ "mitc" เป็ นต้น**

#### **บร ิ การบน** Internet

- **E-mail คือ บร ิ การรบ ั ส งจดหมาย ่**
- **WWW คือ บร ิ การค ้ นหาและแสดงข ้ อมล ู แบบมล ั ต ิ ม ี เดีย**
- **FTP คือ บร ิ การโอนข ้ อมล ู ระหว างเครอ ื ง ่ ่ คอมพ ิ วเตอร ์**
- **Telnet / Secure Shell คือ บร ิ การ** ให้ใช้เครื่องคอมพิวเตอร์เครื่องอื่น **่**

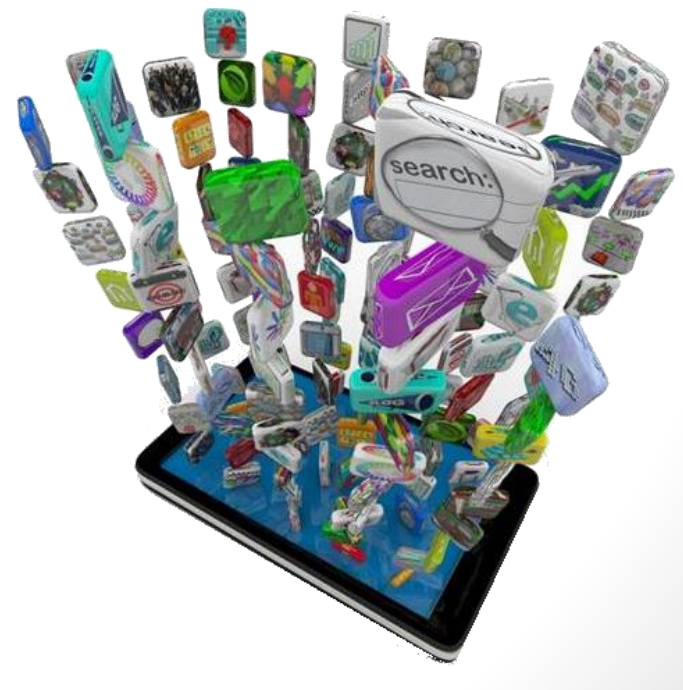

# **บร ิ การบน** Internet [2]

- **Searching คือ บร ิ การสื บค ้ นหาข ้ อมล ู จากแหล ง ่ ต างๆ ่**
- **Conversation คือ บร ิ การสนทนาผา นเครอ ื ข าย ่ ่**
- **Social Media ค ื อ บร ิ การแลกเปล ี ยนข ้ อมล ู ข าวสารในแบบ ่ ่ สังคมออนไลน์**

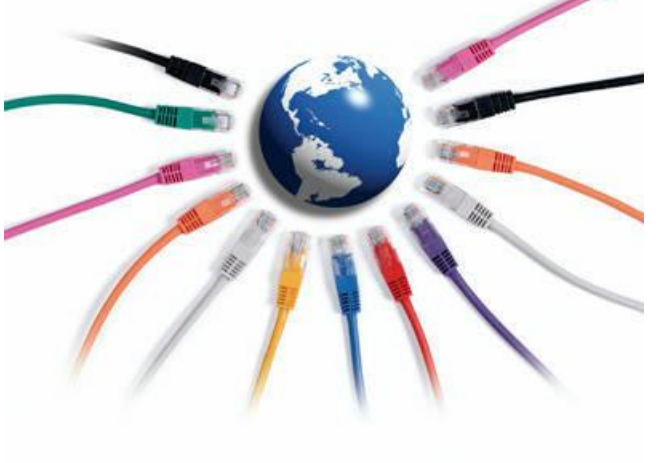

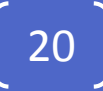

#### E-mail

- **E-mail ค ื อ บร ิ การรบ ั ส งจดหมายรวมถ ึ งไฟลท ์ ี ่ สามารถพ วงต ิ ด (Attachment) ไปกับจดหมายได้ ่**
- **การทา งานคล ้ ายกบ ั การรบ ั ส งจดหมายทว ั ่ ไป ค ือ มีผู้ ่ ส ง และผร ้ ูบ ั ซึ งจะต ้ องม ี ท ี อย ท ู ี เร ี ยกว า E-mail ่ ่ ่ ่ ่ Address เช น ่**

**matinee@chiangmai.ac.th**

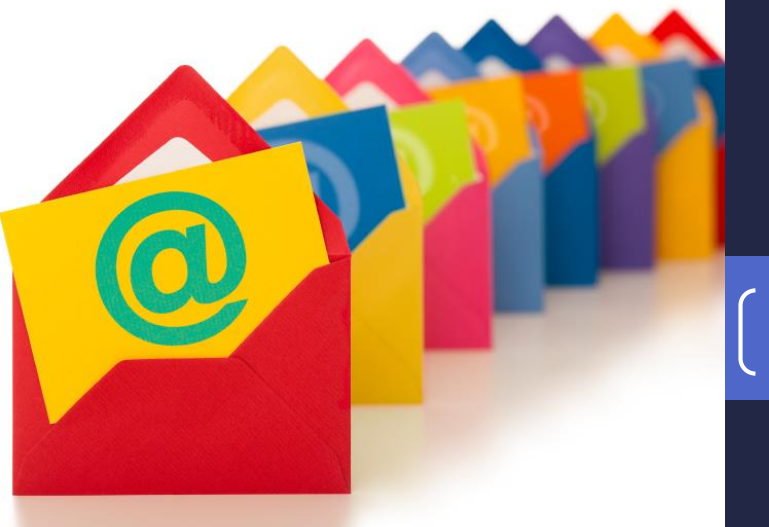

# E-mail [2]

• **การใช้งาน E-mail สามารถใช้งานได้ 2 ลักษณะ คือ**

•**ใช ้ งานผา นโปรแกรม เช น MS Outlook, ่ ่**

**Windows Essentials Mail, ThunderBird, Apple Mail**

•**ใช ้ งานผา นเวบ ็ไซตท ์ ี ่ให ้ บร ิ การ E-mail (Web-่**  $\bm{b}$ ased E-mail) ซึ่งอาจเป็นเว็บไซต์ที่ให้บริการฟรี **เช น Yahoo, Outlook (Hotmail), Gmail หรือ ่ เวบ ็ไซตท ์ ี ่ให ้ บร ิ การเฉพาะสมาช ิ ก**

#### WWW

- **WWW คือ บร ิ การค ้ นหาและแสดงข ้ อมล ู แบบ มล ั ต ิ ม ี เด ี ย ได ้ แก ข ้ อความ รป ู ภาพ หรอ ื เสี ยง**
- **ข ้ อมล ู สามารถแสดงได ้ ท ี ละหน ้ า แต ละหน ้ าสามารถ ่** เชื่อมโยงหากันได้เรียกว่า Hyper Link **่ ่**

23

met network mouse

• การทำงานจะเป็นแบบ Client – Server อีกอีกอีก

#### WWW – Web Server

**การใช้งาน www จะต้องมีองค์ประกอบ ทั้ง 3 ส วน ดง ั น ี ้ ่**

**1. Web Server ค ื อ เคร ื องผใ้ ูห ้ บร ิ การ การเข ้ าถ ึ งไฟลใ์ นเครื่องจะ ่ มีการ อ้างถึงด้วย URL (Uniform Resource Location) ซึ่งมี รูปแบบคือ**

#### *protocol***://domain/path/file**

*http***://www.cs.science.cmu.ac.th/matinee/pic/mypic.jpg**

**Protocol จะเป็ นตว ั กา หนดประเภทของบร ิ การเช น ่**

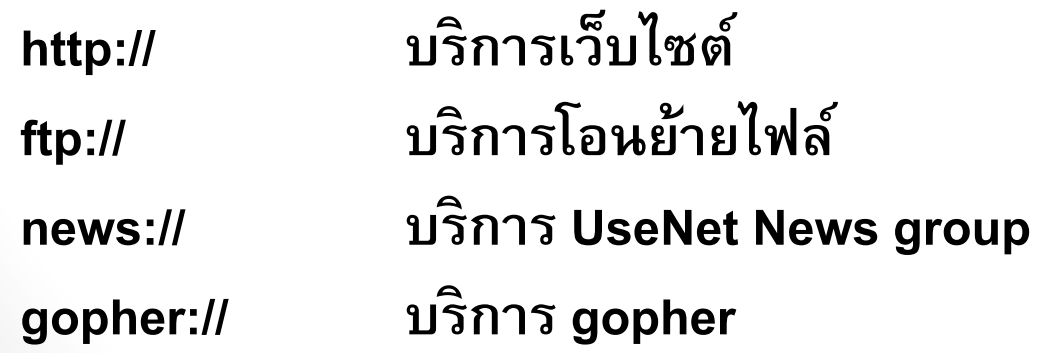

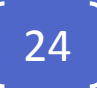

#### WWW – Web Browser

- **2. Web Browser ค ื อโปรแกรมท ี ่ใช ้ เป็ นทางผา นเพ ื อขอ ่ ใช ้ บร ิ การต างๆในอ ิ นเตอรเ ์ น ็ ต มี 2 รูปแบบคือ ่**
	- **1. Text mode เช น Lynx , WebblE ชึ่งแสดงผลเฉพาะ ข้อความ**
	- **2. Graphic mode เช น Internet Explorer, Mozilla Firefox, Safari, Opera, Google Chrome**

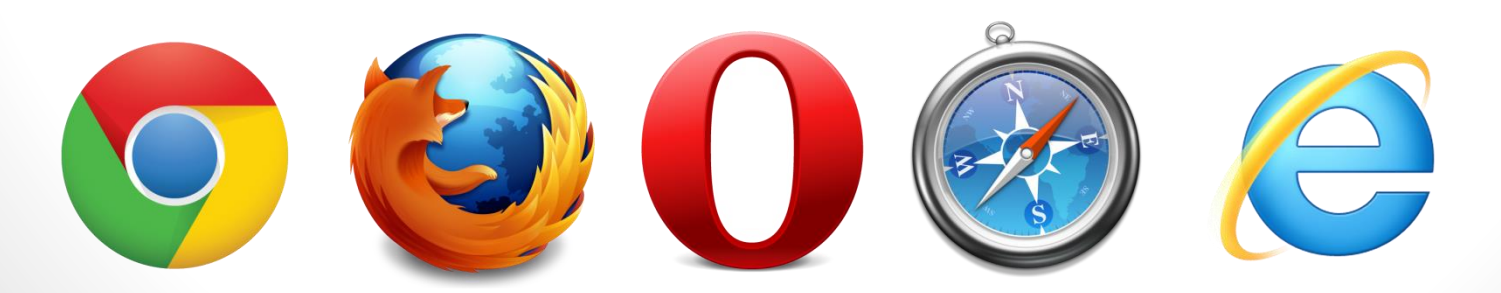

#### WWW – Content

**3. Content เป็ นเนื้อหาที่มีการน าเสนอข้อมูลคล้าย หน้ากระดาษซึ่งสามารถเชื่อมโยงไปยังหน้า ต อๆไปได ้ โดย content แต ละหน ้ า ค ื อ ไฟล ์1 ่ ่ ไฟล์นั ่นเอง โดยพื้นฐานแล้ว content จะสร้าง จากภาษา HTML ซึ่งสามารถจะน าเสนอข้อมูล ได ้ เพ ี ยงอย างเด ี ยว แต หากต ้ องการให ้ ม ี ลก ู เล น ่ ่ หรือมีการประมวลผลอื่น ๆ ก็จะใช้ภาษาอื่นเข้า มารว มด ้ วยเช น PHP, ASP, Java Script** <sup>26</sup>**่ ่**

#### **ค าศัพท์ที่เกี่ยวข้องกับการใช้งาน** WWW

- Web Page คือไฟล์เอกสารที่ถูกสร้างขึ้นเพื่อนำเสนอ **ข ้ อมล ู ข าวสารของบร ิ การ WWW ประกอบไปด้วย ่ รายละเอ ี ยด ข ้ อมล ู ต าง ๆ เช น รป ู ภาพ ตาราง ข ้ อความ ่ และเสียง เป็ นต้น**
- •**Web Site ค ื อ แหล งท ี อย ข ู องเวบ ็ เพจท ี ถก ู จด ั เกบไว้ในที่ ็ ่ ่ ่ อย เ ู ด ี ยวกน ั บนเครอ ื งแม ข าย (Server) โดยเว็บไซต์หนึ่ง ่ ่ ่ ่ จะมีเว็บเพจกี่หน้าก็ได้ที่เชื่อมโยงกัน หรือเว็บไซต์หนึ่ง จะเชื่อมโยงไปยังอีกเว็บไซต์หนึ่งก็ได้**

• **Home Page คือเว็บเพจหน้าแรกของเว็บไซต์ใด ๆ ที่ ปรากฏขึ้นมาเมื่อระบุชื่อของเว็บไซต์นั้น**

#### **ค าศัพท์ที่เกี่ยวข้องกับการใช้งาน** WWW [2]  $\bullet$  Web Hosting คือผู้ให้บริการเช่าพื้นที่ในเซิร์ฟเวอร์เพื่อ **่** ใช้เก็บไฟล์เว็บเพจของเว็บไซต์ต่าง ๆ ซึ่งมีทั้งประเภทที่<br>ต้องเสียค่าใช้จ่ายและไม่เสียค่าใช้จ่าย **่ ้ องเสี ยค าใช ้ จ ายและไม เสี ยค าใช ้ จ าย ่ ่ ่ ่ ่**

•**Internet Service Provider (ISP) ค ื อ ค ื อบร ิ ษท ั หรอ ื หน วยงานท ี ตง ั้ข ี ้ นมาเพ ื อให ้ บร ิ การต ิ ดต อเชื่อมโยงกับ ่ ่ ่ ่ เครอ ื ข ายอ ิ นเตอรเ ์ น ็ ตโดยอาจจะค ิ ดค าบร ิ การหร ื อไม ก ็ ่ ่ ่ แล ้ วแต เช น Csloxinfo, KSC, Maxnet(TT&T), TOT, True, INETเป็ นต้น**

#### Web Development

- •**ในการพัฒนาเว็บเพจ เว็บเพจที่สร้างจะมี 2 ประเภท**
	- **Static Web Page**
	- **Dynamic Web Page**

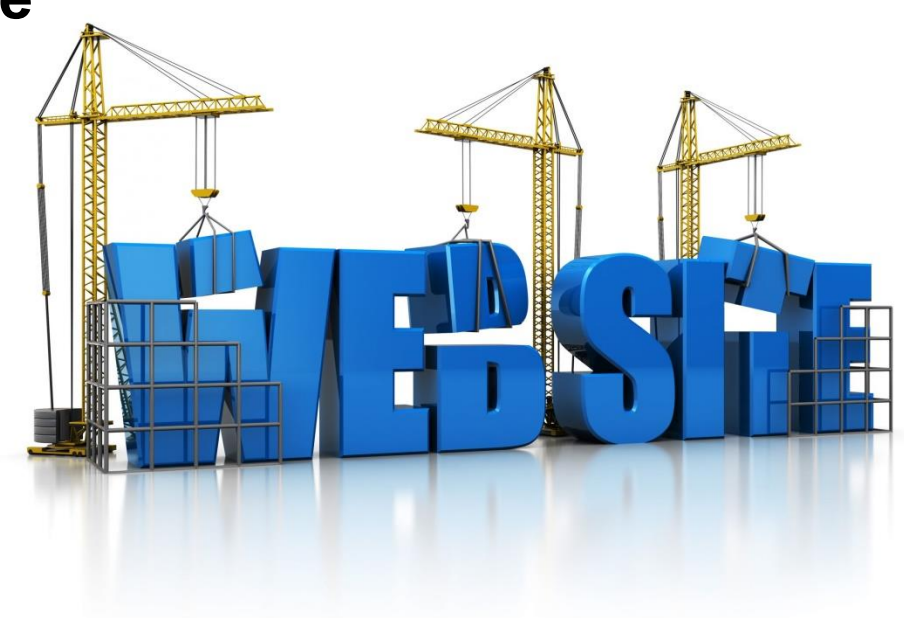

#### Static Web Page

• **Static Web Page คือ เว็บเพจที่สร้างขึ้นมาจาก ภาษา HTML เพ ี ยงอย างเด ี ยวจะม ี ลก ั ษณะเป็ นเวบ ็ ่ เพจอย างง าย น าเสนอข ้ อมล ู ท ี เป็ นข ้ อความภาพ และ ่ ่ เสี ยงแบบธรรมดาไม ม ี การโต ้ ตอบกบ ั ผใ้ ูช ้ ่**

#### **(Interactive)**

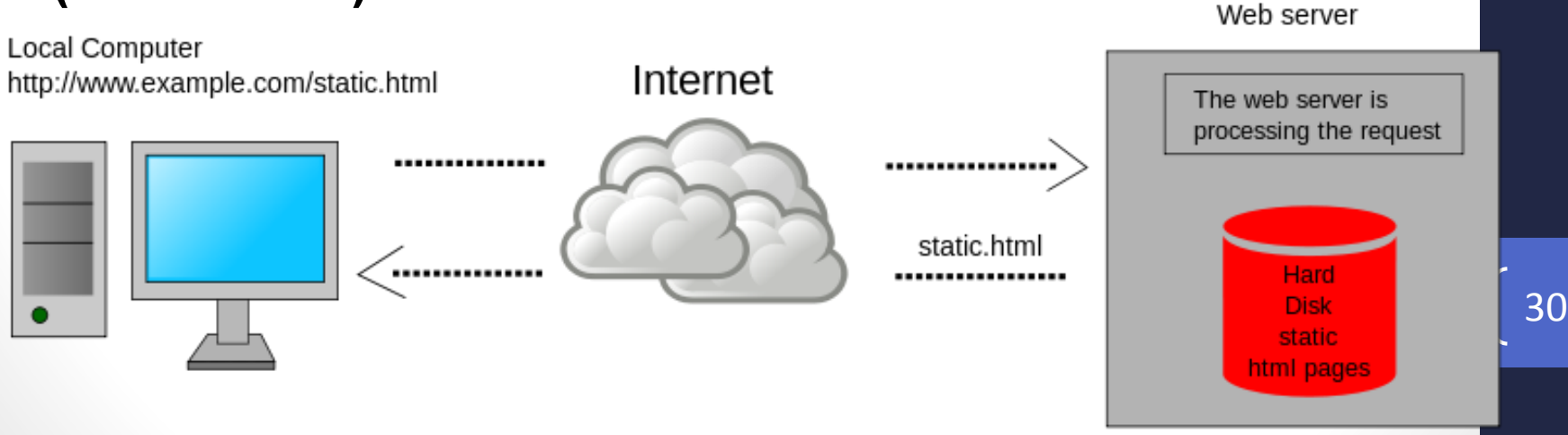

### Dynamic Web Page

• **Dynamic Web Page ค ื อ เวบ ็ เพจท ี ม ี ลก ู เล นต าง ๆ มี ่ ่ ่ การโต ้ ตอบกบ ั ผใ้ ูช ้ ม ี การประมวลผลต าง ๆ ม ี การ ่ ต ิ ดต อกบ ั ฐานข ้ อมล ู ได ้ แก เวบ ็ เพจท ี พฒ ั นามาจาก ่ ่ ภาษา PHP, ASP, JSP, JavaScript, VbScript เป็ น ต้น**

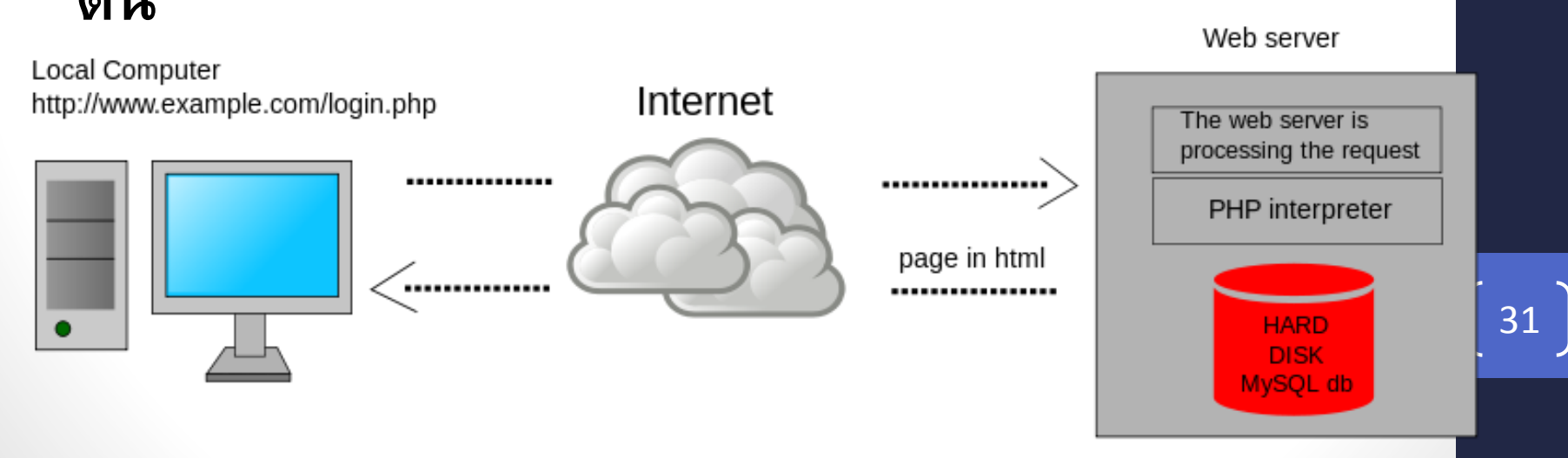

#### Web Authoring Software

• **ปั จจบ น ั ม ีซอฟตแ ์ วรท ์ ี ช วยในการสรา ้ งเวบ ็ เพจ (Web ุ ่ ่ Authoring Software)โดยท ี ผส ้ ูรา ้ งไม จา เป็ นต ้องรู้ ่ ่ ภาษาคอมพ ิ วเตอรท ์ ี อย เ ู บอ ื ้ งหลง ั การสรา ้ งเว็บเพจ ่ ่ เหล าน ั น ้ เช น FrontPage, Dreamweaver, Nvu เป็ น ่ ่ ต้น**

#### FTP

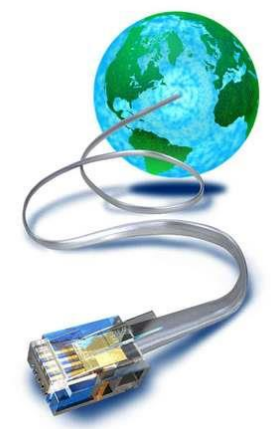

- **FTP ย อมาจาก File Transfer Protocol เป็น ่ บร ิ การโอนไฟล ์ ซึ งเป็ นการทา สา เนาไฟล ์ ่ ระหว างเคร ื องคอมพ ิ วเตอรจ ์ าก Hostไปยัง PC หรือ กลับกัน ่ ่**
- **การโอนไฟลจ ์ ากคอมพ ิ วเตอรเ ์คร ื องอ ื นมาไว ้ ยง ั เคร ื อง PC ่ ่ ่ เร ี ยกว า Download ส วนการทา กลบ ั กน ั เร ี ยกว า Upload ่ ่ ่**
- **แหล งท ี ่ให ้ บร ิ การโอนไฟลม ์ ี2 ประเภท คือ ่**
	- **1. Anonymous FTP เป็ นแหล งท ี ่ให ้ ม ี การโอนไฟลไ์ ด ้ฟรี ่**
	- **2. Private FTP เป็ นแหล งท ี ่ให ้ การโอนไฟลท ์ า ในกล ม ่ ่ ุ สมาช ิ กเท าน ั น ่ ้**<sup>33</sup>

# FTP [2]

- •**ว ิ ธ ี การโอนไฟลท ์ า ได ้ 2 ว ิ ธ ี ค ื อ**
- **1. ใช้โปรแกรม เช น**

![](_page_33_Picture_3.jpeg)

- **WinSCP (Windows) http://winscp.net/eng/index.php**
- **FireFTP (All Platforms with Firefox)**
- **FileZilla(All Platforms)http://filezilla-project.org/**
- **Cyberduck(Mac OS, Windows) http://cyberduck.ch/**
- **2. ใช้Web browser โดยพ ิ มพ ์ftp:// ตามด ้ วยชื อแหล ่งที่ ่ ใช ้ บร ิ การFTP** <sup>34</sup>

## Telnet / Secure Shell (SSH)

•**Telnet / SSH เป็ นบร ิ การใช ้ เครอ ื งคอมพ ิ วเตอรใ์ น ่ ระยะไกล โดยสามารถใช ้ งานเครอ ื งคอมพ ิ วเตอรเ ์ คร ื อง ่ ่** ใดก็ได้ในระบบเครือข่ายที่ผู้ใช้งานได้รับอนุญาต **่** • ผู้ใช้งานไม่ต้องนั่งอยู่ที่หน้าเครื่องนั้นโดยตรง แต่ **่ ่ ่**

**จะต้องมี login และ password**

• **SSH มีระบบความปลอดภัยที่ป้ องกันผู้ใช้จากอันตราย ต าง ๆ ด ้ วยว ิ ธ ีEncryption และ Authentication ต าง ่ ่ จาก Telnet ท ี ส งข ้ อมล ู เป็ นข ้ อความปกต ิ ่ ่**

## Searching

- **Searching ค ื อบร ิ การค ้ นหาข ้ อมล ู ผา นเว็บไซต์โดยเว็บไซต์ ่** ที่ให้บริการ จะมีการติดตั้งเครื่องมือที่เรียกว่า Search Engine **่ ่**
- **Search Engine ค ื อ เคร ื องม ื อการค ้ นหาข ้ อมล ู ผา น ่ ่ อ ิ นเตอรเ ์น ็ ต โดยให ้ ผใ้ ูช ้ กรอกคา สา คญ ั (Keyword) ที่ต้องการ ค้นหา Search Engine จะท าการแสดง ผลแบบเรียงอันดับ**
- **ตว ั อย าง Search Engine ที่มีชื่อเสียง ่ ทั้งในประเทศไทยและต างประเทศ ่ เช น google.com, yahoo.com, bing.com, ask.com, lycos.com, search.com, sanook.com เป็นต้น** <sup>36</sup>

![](_page_35_Picture_4.jpeg)

#### **เทคน ิ คการค ้ นหาโดยใช ้**Search Engine

- **การใช้เครื่องหมาย " " ล ้ อมกล ม คา สา คญ ั ท ี ต ้ องการ ่ ุ ่** ค้นหา ในกรณีที่ต้องการค้นหาเว็บไซต์ที่มีคำเหล่านั้น<br>เรียงต่อกันตามลำดับที่กำหนดเท่านั้น เช่น "Thai super **่ ่ ่ ่ star" จะได ้ ผลลพ ั ธต ์ ่ างจาก Thai super star ซึ่งการค้น ด ้ วยรป ู แบบหลง ั อาจจะได ้ เวบ ็ไซตท ์ ี ม ี คา ว า super star ่ ่ of Thailand**
- **การใช้เครื่องหมาย - แล ้ วตามด ้ วยคา สา คญ ั โดยไม ่ต้อง เว ้ นช องว างจะหมายถ ึ งคา ท ี ่ไม ต ้ องการ เช น ฟิล์ม -รฐ ัภม ู ิ ่ ่ ่ หมายถ ึ งค ้ นหาด ้ วยคา ว า ฟิ ลม ์ แต ่ไม ต ้ องการฟิล์ม รัฐ ่ ่** ภูมิ ซึ่งจะได้ผลลัพธ์เป็น ฟิล์มรถยนต์ ฟิล์มถ่ายรูป เป็น **่ ่ ต้น** <sup>37</sup>

#### **การค้นหาขั้นสูงด้วย** google **การเข ้ าส ห ู น ้ าจอค ้ นหาขน ั ้ สง ู ทา ได ้ 2ว ิ ธ ี ่ 1. เข้าโดยตรงจาก URL http://www.google.com/advanced\_search 2. Click เครื่องหมายรูป จากหน้าผลการค้นหา แล้วเลือก Advanced search**回 x o۱ Wikipedia - Google S x Google Search ☆  $\mathbf{C}$ Q wikipedia  $\mathbf{z}$  $\equiv$ Google Web More  $-$ Search tools Images Maps **News** ☆ About 533,000,000 results (0.30 seconds) Search settings 38 Advanced search Wikipedia, the free encyclopedia en.wikipedia.org/ ▼ Web History A free encyclopedia built collaboratively using wiki software. (Creative Commons Attribution-ShareAlike License). Search help

**ALACHER** 

**Contract Contract Contract Contract** 

# **การค้นหาขั้นสูงด้วย** google [2]

![](_page_38_Picture_29.jpeg)

#### Conversation

- **Conversation ค ื อ บร ิ การสนทนาบนอ ิ นเตอรเ ์ น ็ ต ได ้ แก**
	- **USENET newsgroup**
	- **Online Chat**
		- **IRC**

![](_page_39_Figure_5.jpeg)

- Instant messaging: LINE, google talk, skype, etc.
- •**Web board**

#### Social Media

- **Social Media คือเครื่องมือ หรือเว็บไซต์บน อ ิ นเทอรเ ์ น ็ ตท ี น ั กท องเวบ ็ และบร ิ ษท ั ต าง ๆ เข้าไปเพื่อ ่ ่ ทา การสื อสาร รวบรวมข ้ อมล ู และแม ้ กระทง ั ่ไปร ่วมมือ ่ กน ั กบ ั คนในชม ชนน ั น ้ ๆ ทา งานบางส ิ งบางอย าง ุ ่ ่**
- **ตว ั อย างของ Social Media เช น ่**
	- **Blog เช น blogger, Tumblr, wordpress**
	- •**เว็บประเภท Video Sharing เช นYouTube, vimeo, SocialCam**

![](_page_40_Picture_5.jpeg)

## Social Media [2]

•**เว็บประเภท Social Networking เช น Facebook,**  

42

- **Google+, Hi5**
- •**เว็บประเภท Micro Blog เช น Twitter**
- •**เวบ ็ประเภทอล ั บม ั ้ รป ู ภาพอย าง ่**

**เช น Flickr, Shutterfly,**  

**Photobucket**

•**เว็บ Bookmark ต างๆ ่ เช น Digg, Stumble Upon** 

![](_page_42_Picture_0.jpeg)

#### GOOD PRACTICE IN WEB DESIGNING [43 ]

#### **การออกแบบเว็บไซต์ที่ดี**

- **เวบ ็ไซตท ์ ี ดส ู วยงามหร ื อม ี ลก ู เล นมากมายน ั น ้อาจจะไม ่ ่ นับเป็นการออกแบบที่ดีก็ได้ ถ้าความสวยงามและลูกเล น ่ เหล าน ั น ้ ไม เหมาะสมกบ ั ลก ั ษณะของเวบ ็ไซต ์ ่ ่**
- **เป็นเร ื องยากท ี จะระบว าการออกแบบเวบ ็ไซตท ์ ี ่ดีนั้นเป็น ่ ่ ุ ่ อย างไรเน ื องจากว าการออกแบบบางอย างท ี เหมาะสม ่ ่ ่ ่ กบ ั เวบ ็ไซตห ์ น ึ ง อาจจะไม เหมาะกบ ั อ ี กเวบ ็ไซตห ์ นึ่งก็ได้ ่ ่**
- **ดังนั้นการออกแบบเว็บไซต์จะต้องออกแบบให้ตรงกับ เป้ าหมายและลักษณะของเว็บไซต์นั้น**

#### **การออกแบบเวบ ็ไซตอ ์ ย างม ีประส ิ ทธ ิ ภาพ ่**

- **ความเร ี ยบง าย (Simplicity) ่**
	- **ออกแบบอย างเร ี ยบง าย ไม ซบ ั ซ ้ อน ใช ้ งานสะดวก ่ ่ ่**
- **ความสม ่าเสมอ (Consistency)**
	- $\bullet$  การใช้รูปแบบของหน้า สไตล์ของกราฟิกระบบเนวิเกชั่น **่ และโทนสีที่ใช้ ควรมีความคล้ายคลึงกัน ตลอดทั้ง เว็บไซต์**
- **ความเป็นเอกลักษณ์ (Identity)**
	- **การออกแบบต้องค านึงถึงลักษณะขององค์กร เนื่องจาก รูปแบบของเว็บไซต์สามารถสะท้อนถึงเอกลักษณ์ และ ลักษณะขององค์กรนั้นได้**

#### **การออกแบบเวบ ็ไซตอ ์ ย างม ีประส ิ ทธ ิ ภาพ** [2] **่**

• **เนื้อหามีประโยชน์ (Useful Content)**

• **เน ื ้ อหาถ ื อเป็ นส ิ งท ี สา คญ ั ท ี สด ในเวบ ็ไซต ์ ดงนั้นในเว็บไซต์ ั ่ ่ ่ ุ จึงควรจัดเตรียมเนื้อหา และข้อมูลที่ผู้ใช้ต้องการให้ ถก ู ต ้ อง และสมบร ู ณ ์โดยม ี การปรบ ัปรง และเพ ิ มเต ิมให้ทัน ุ ่ ต อเหตก ารณ ์ อย เ ู สมอ ่ ุ ่**

• **ระบบเนว ิ เกชน ั ท ี ่ใช ้ งานง าย (User-Friendly Navigation) ่**

• **ต ้ องออกแบบให ้ ผใ้ ูช ้ เข ้ าใจได ้ ง าย และใช ้ งานได ้ สะดวก ่ โดยใช ้ กราฟิ กท ี สื อความหมายร วมกบ ั คา อธ ิ บายท ี ชัดเจน ่ ่ ่ รวมทั้งมีรูปแบบและล าดับของรายการที่สม ่าเสมอ**

#### **การออกแบบเวบ ็ไซตอ ์ ย างม ีประส ิ ทธ ิ ภาพ** [3] **่**

- **ม ี ลก ั ษณะท ี น ่าสนใจ (Visual Appeal)**
	- **ลก ั ษณะท ี น าสนใจเป็ นเร ื องท ี ตด ั ส ิ นได ้ ยากเพราะเกี่ยวข้อง ่ ่ ่ กบ ั ความชอบของแต ละบค คล แต ่โดยพ ื น ้ ฐานแล ้ วกค ็ วร ่ ุ คา น ึ งถ ึ ง องคป์ ระกอบต าง ๆ เหล าน ี ้ เช น คณ ภาพของ ่ ่ ุ กราฟิ กท ี ต ้ องสมบร ู ณ ์ การใช ้ ชน ิ ดตว ั อก ั ษรท ี อ านง าย ่** ่ **่ ่ สบายตา การใช ้โทนสี ท ี เข ้ ากน ั อย างสวยงาม ่**
- **การใช ้ งานอย างไม จา กด ั (Compatibility) ่ ่** 
	- การออกแบบเว็บไซต์ให้ผู้ใช้เข้าถึงได้มากที่สุด ไม่จำกัดว่า **่ ่ ต ้ องต ิ ดตง ั้โปรแกรมเพ ิ มเต ิ ม หร ื อเล ื อกใช ้ บราวเซอรช์ น ิ ด ่ ใดชน ิ ดหน ึ ง สามารถแสดงผลได ้ในท กระบบปฏ ิ บต ัิ การ ่ ุ** เป็นต้น<br>เป็นต้น

#### **การออกแบบเวบ ็ไซตอ ์ ย างม ีประส ิ ทธ ิ ภาพ** [4] **่**

- **คุณภาพในการออกแบบ (Design Stability)** 
	- **การออกแบบเวบ ็ไซตโ์ ดยม ี การเร ี ยบเร ี ยงเน ื ้ อหาอย าง ่ รอบคอบ มีมาตรฐานในการออกแบบและการจัดระบบ ข้อมูล**
- **ระบบการใช้งานที่ถูกต้อง (Functional Stability)** 
	- **ระบบการทา งานต างๆในเวบ ็ไซตต ์ ้ องม ี ความแน นอน ่ ่ และทา หน ้ าท ี ่ได ้ อย างถก ู ต ้ อง เช น ในเวบ ็ไซตมีการ ์ ่ กรอกแบบฟอรม ์ หร ื อม ี ล ิ งคเ ์ชื อมโยงกต ็้ องแน ่ใจว า ่ ่ สามารถใช ้ งานได ้ จร ิ ง** <sup>48</sup>

### **ปัจจัยส าคัญที่ผู้ใช้ต้องการจากเว็บไซต์**

- **มีเนื้อหาเป็ นประโยชน์ ตรงกับที่ผู้ใช้ต้องการ**
- **ม ี การปรบ ัปรง เพ ิ มเต ิ มเน ื ้ อหา และพฒ ั นาเวบไซต์ ็ ุ ่ อย เ ู สมอ ่**
- **ใช้เวลาในการ Download น้อย แสดงผลเร็ว**
- **การใช ้ งานท ี สะดวก เข ้ าใจง าย ่ ่**

#### **ความผ ิ ดพลาดในการออกแบบเวบ ็ไซต ์**

- **ใช้โครงสร้างหน้าเป็ นระบบเฟรม**
- **ใช ้ เทคโนโลย ี ขน ั ้ สง ู โดยไม จา เป็ น ่**
- **ใช้ตัวหนังสือหรือภาพเคลื่อนไหวตลอดเวลา**
- มีที่อยู่เว็บไซต์ (URL) ที่ซับซ้อน ยากต่อการ จดจำและพิมพ์ **่ ่ ่**
- **ไม ม ี การแสดงชื อท ี อย ข ู องเวบ ็ไซตใ์ นหน ้ าเวบ ็ เพจ ่ ่ ่ ่**
- **ม ี ความยาวของหน ้ ามากเก ิ นไป**
- **ขาดระบบเนว ิ เกชน ั ท ี ม ีประส ิ ทธ ิ ภาพ ่ ่**
- **ใช ้ สี ล ิ งคไ์ ม เหมาะสม ่**
- **ข ้ อมล ู เก าไม ม ี การปรบ ัปรง ให ้ ทน ั สมย ั ่ ่ ุ**
- เว็บเพจแสดงผลช้า